## How to perform Outlier Detection Analysis in our platform?

CLOVER MS Data Analysis Software

## What is it?

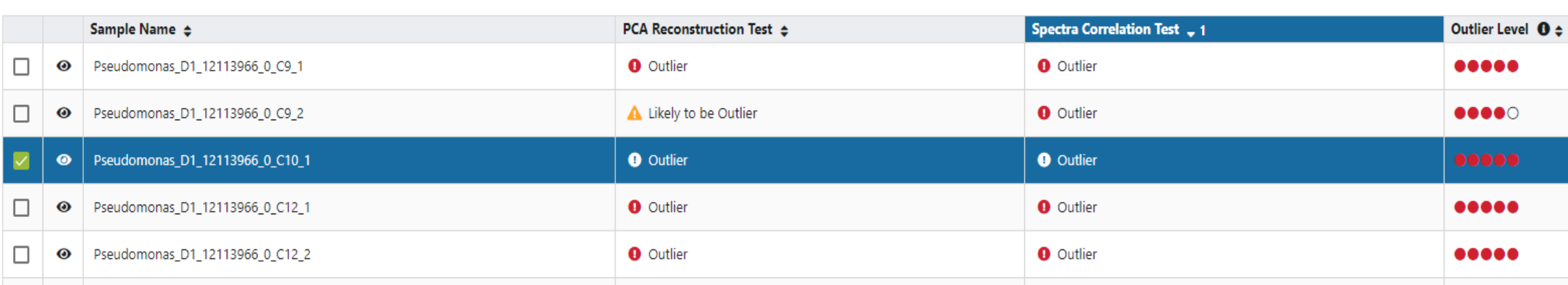

In Clover Biosoft, the Outlier Detection module identifies outliers that are presented in the dataset. An outlier is an extreme value in a dataset that lies an abnormal distance from other values (either much larger or much smaller from the overall pattern of the data). Identifying and handling outliers is important in data analysis to ensure that they do not unduly influence statistical measures and model performance.

> Phone: +34 958 991 543 email: info@cloverbiosoft.com [support@cloverbiosoft.com](mailto:support@cloverbiosoft.co)

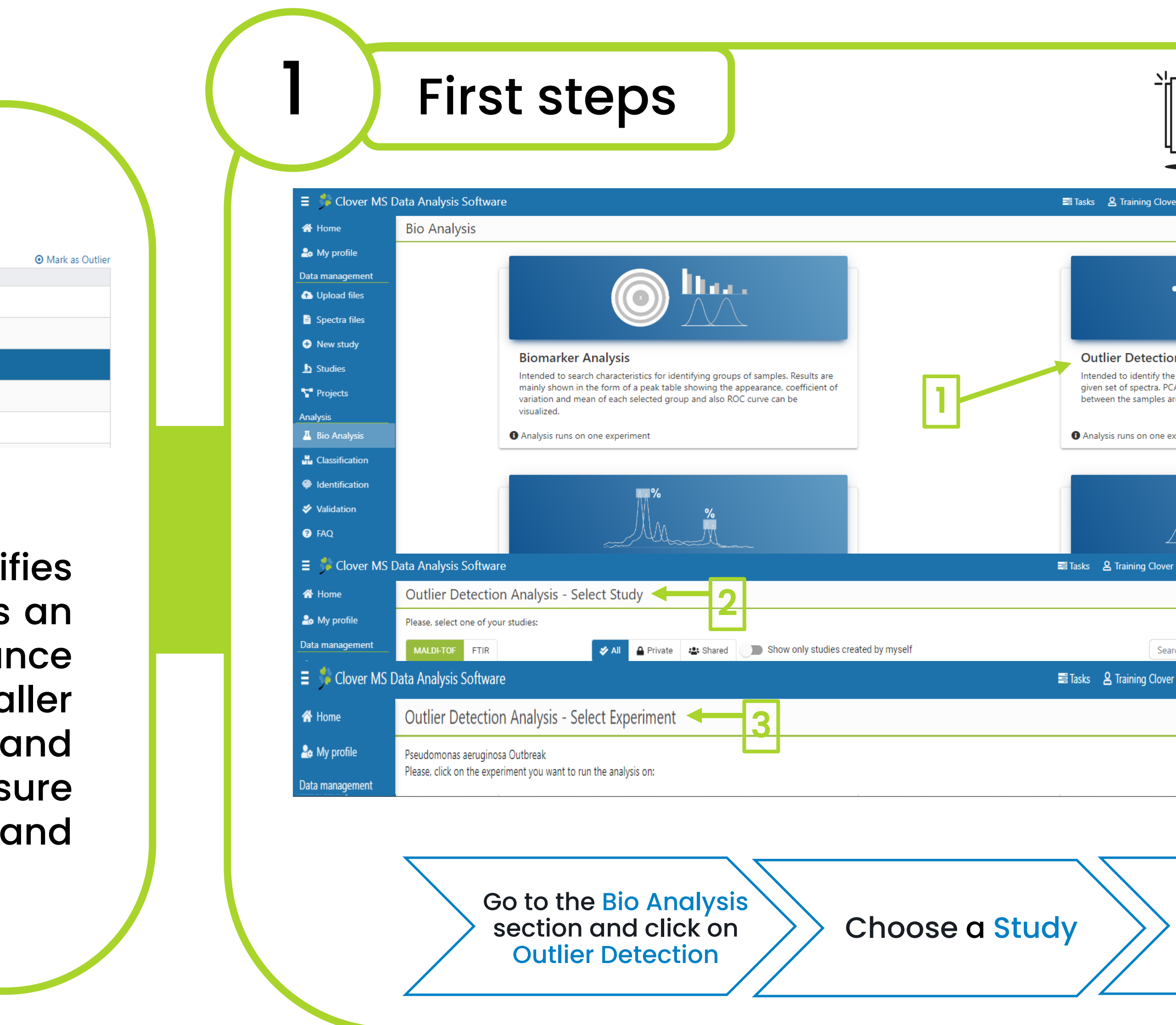

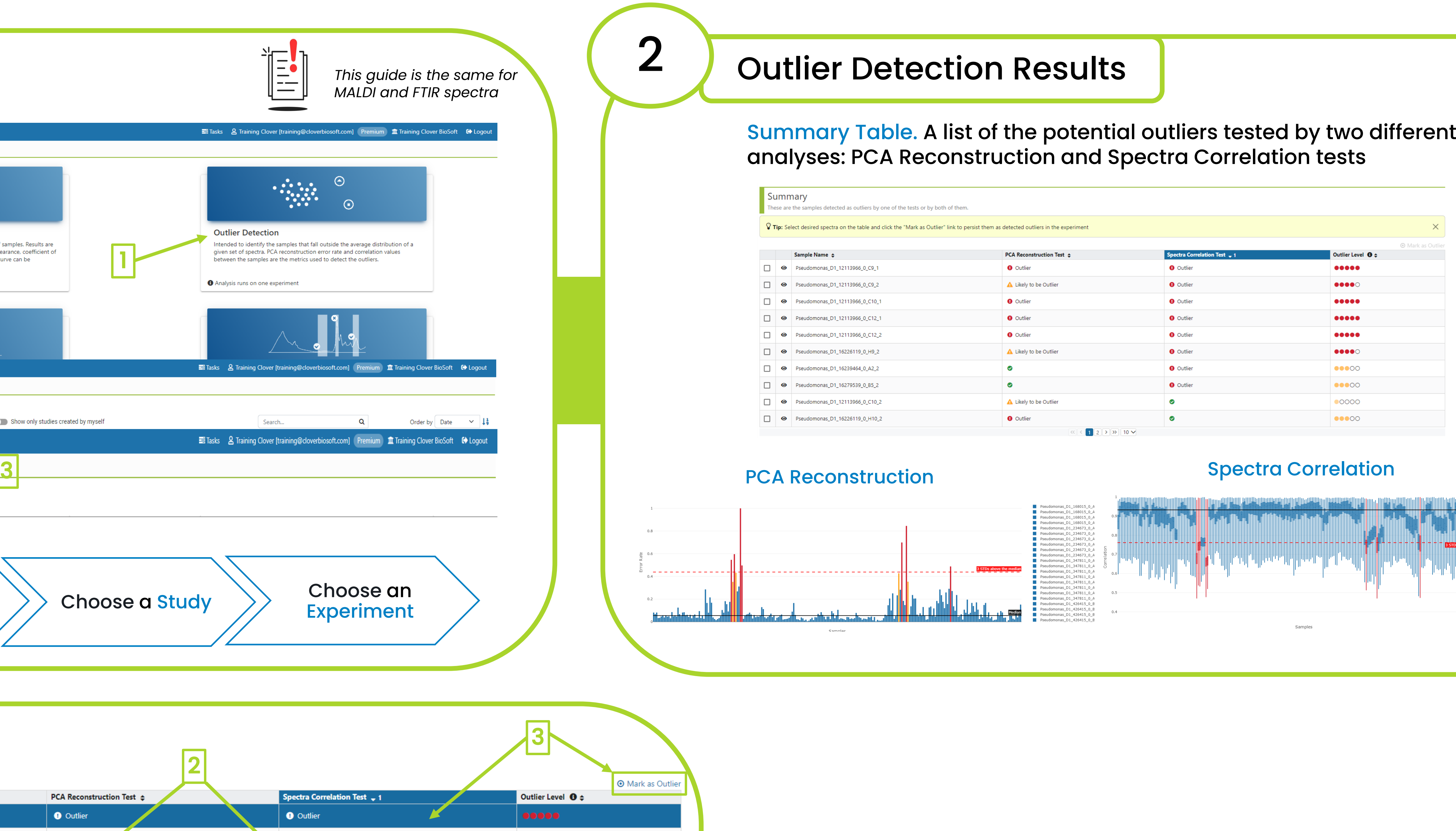

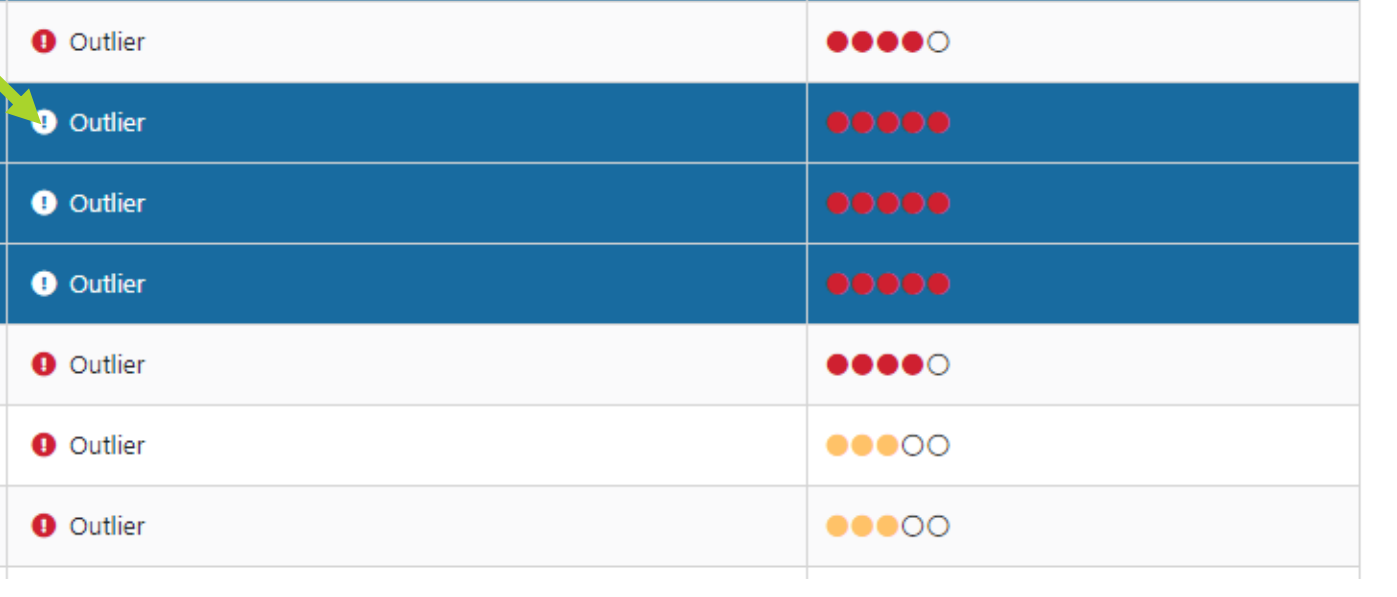

# CLOVER<br>BioSoft<sup>5</sup>

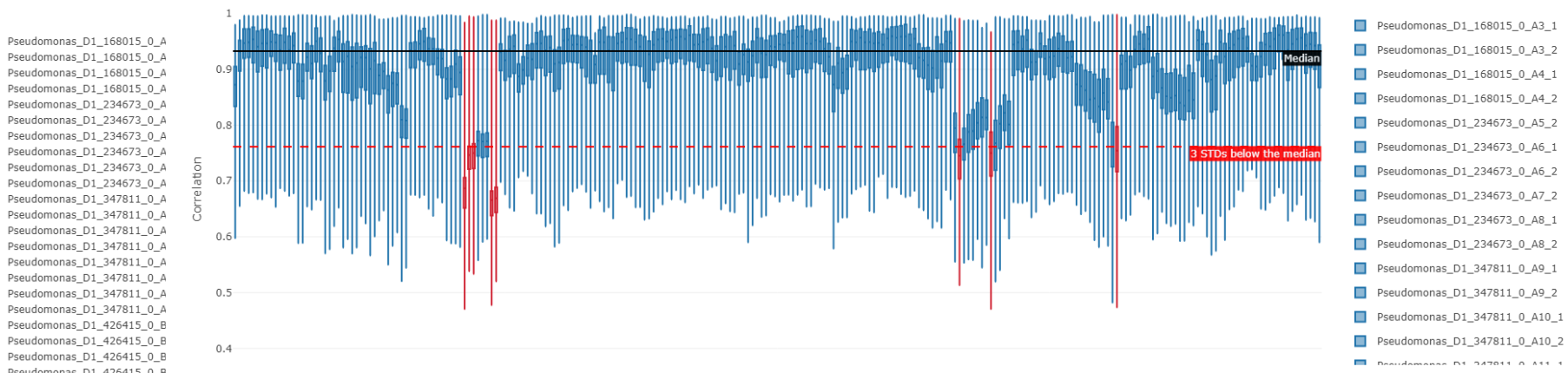

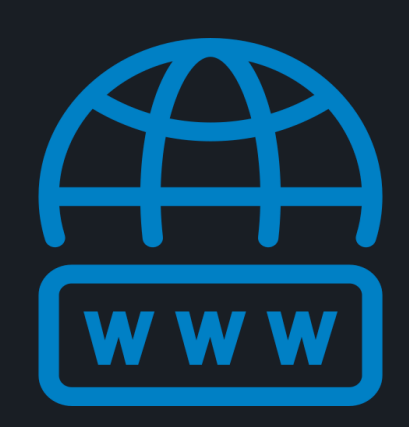

cloverbiosoft.com clovermsdataanalysis.com

Clover Bioanalytical Software Copyright® 2015

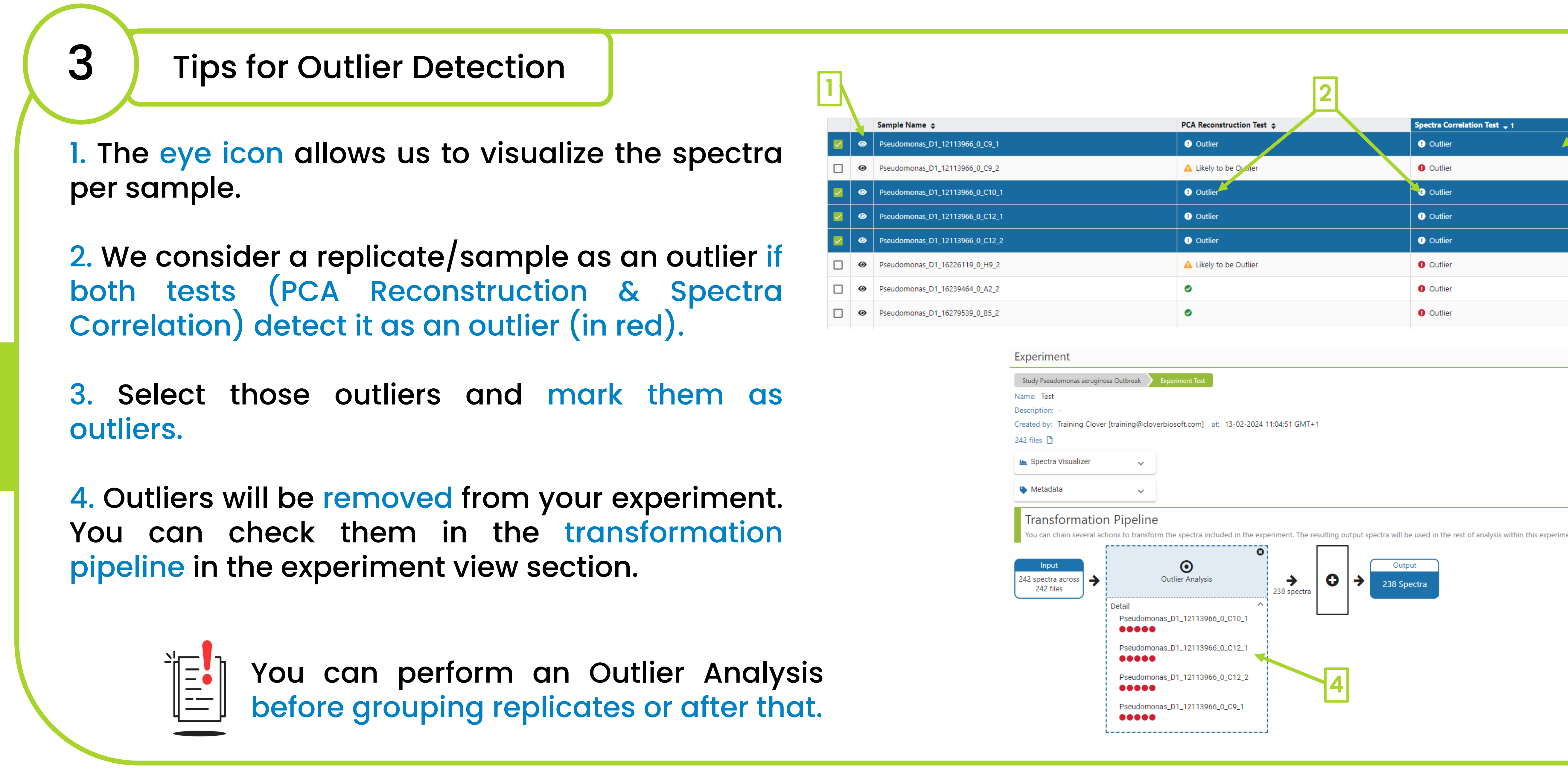

Edif. Centro de Empresas PTS. Av. del Conocimiento, 41 18016 Granada, Spain

Clover MS Data Analysis Software, Quick Start Guide

Al-powered software for research on fast,<br>accurate and cost-efficient Microorganisms<br>Resistance Analysis and Strain Typing using<br>both MALDI-MS and FTIR data

**In The Contract of the Contract of Contract of Contract of Contract of Contract of Contract of Contract of Contract of Contract of Contract of Contract of Contract of Contract of Contract of Contract of Contract of Contra** 

HOME SOFTWARE v TESTIMONIALS TIMELINE ABOUT US MANUAL SIGN UP LOGIN CONTACT U

cloverbiosoft.com clovermsdataanalysis.com

# How to perform Outlier Detection Analysis in our platform?

CLOVER MS Data Analysis Software

Phone: +34 958 991 543 email: info@cloverbiosoft.com [support@cloverbiosoft.com](mailto:support@cloverbiosoft.co)

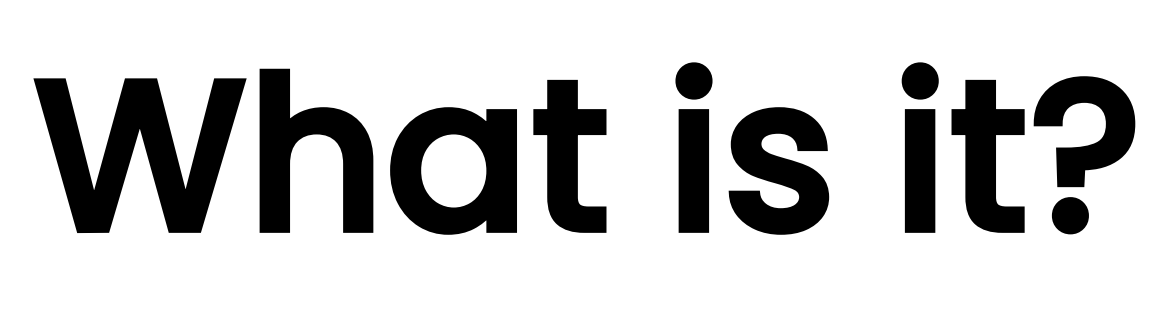

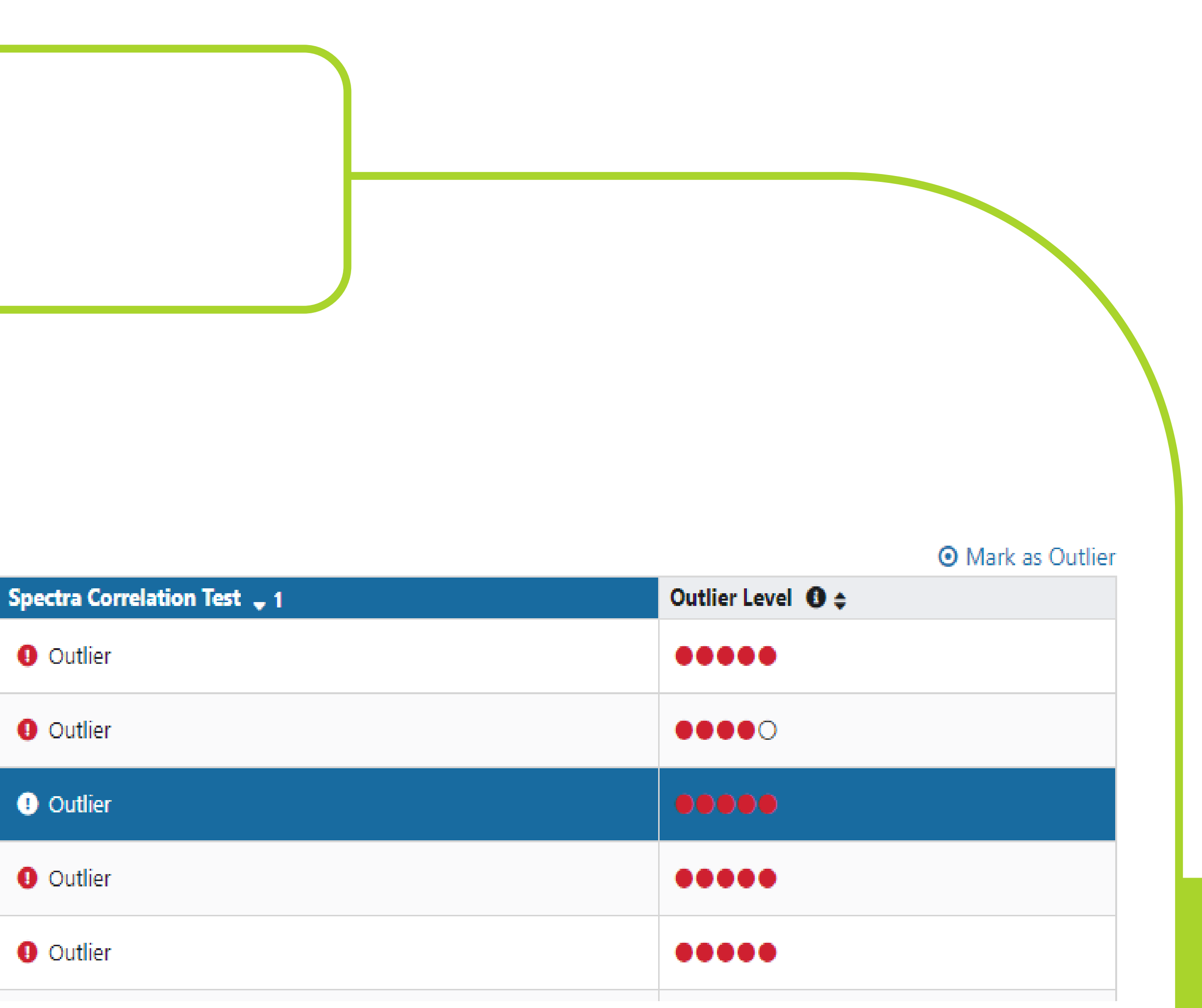

# CLOVER<br>BioSoft<sup>5</sup>

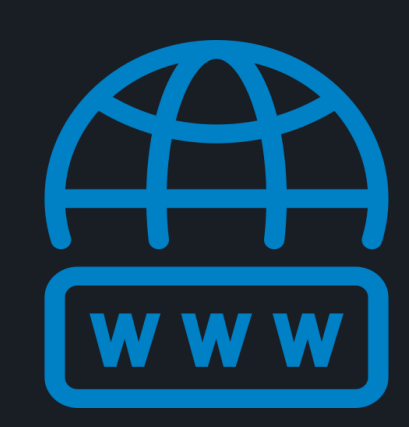

Clover Bioanalytical Software Copyright® 2015

HOME SOFTWARE V TESTIMONIALS TIMELINE ABOUT US MANUAL SIGN UP LOGIN CONTACT US

Al-powered software for research on fast,<br>accurate and cost-efficient Microorganisms<br>Resistance Analysis and Strain Typing using<br>both MALDI-MS and FTIR data

**III EP E E** 

Edif. Centro de Empresas PTS. Av. del Conocimiento, 41 18016 Granada, Spain

Clover MS Data Analysis Software, Quick Start Guide

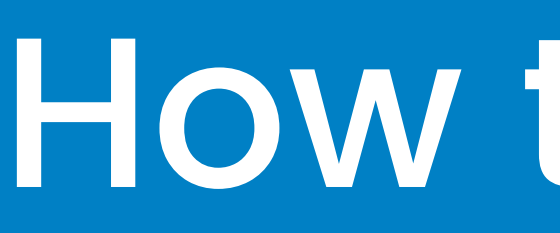

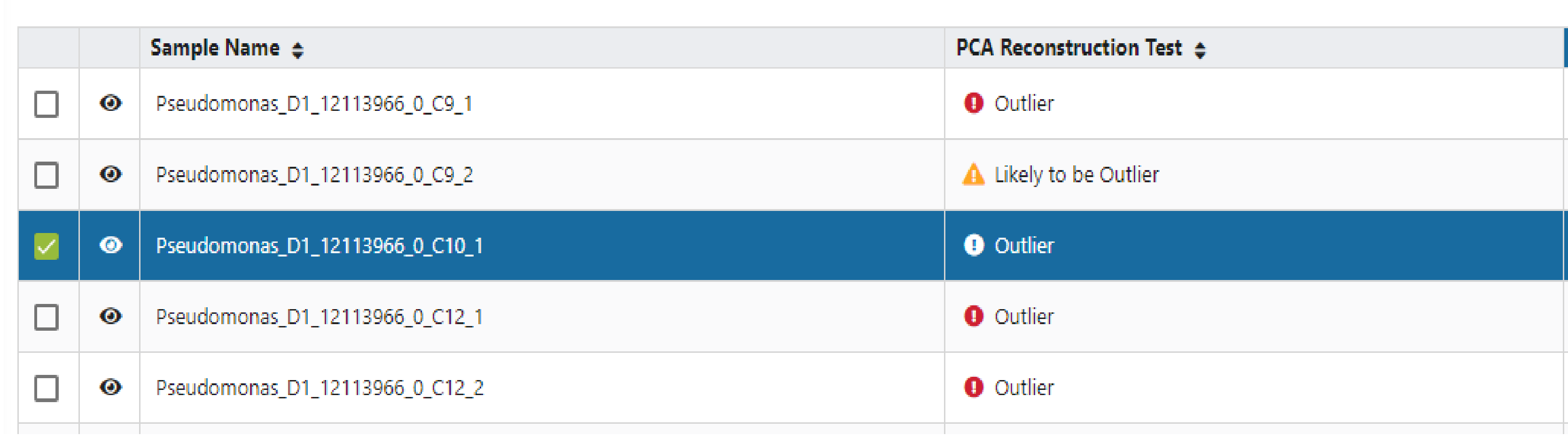

In Clover Biosoft, the Outlier Detection module identifies outliers that are presented in the dataset. An outlier is an extreme value in a dataset that lies an abnormal distance from other values (either much larger or much smaller from the overall pattern of the data). Identifying and handling outliers is important in data analysis to ensure that they do not unduly influence statistical measures and model performance.

## How to perform Outlier Detection Analysis in our platform?

CLOVER MS Data Analysis Software

cloverbiosoft.com clovermsdataanalysis.com

Phone: +34 958 991 543 email: info@cloverbiosoft.com [support@cloverbiosoft.com](mailto:support@cloverbiosoft.co)

Clover Bioanalytical Software Copyright® 2015

HOME SOFTWARE ~ TESTIMONIALS TIMELINE ABOUT US MANUAL SIGN UP LOGIN CONTACT US

Al-powered software for research on fast,<br>accurate and cost-efficient Microorganisms<br>Resistance Analysis and Strain Typing using<br>both MALDI-MS and FTIR data

Edif. Centro de Empresas PTS. Av. del Conocimiento, 41 18016 Granada, Spain

Clover MS Data Analysis Software, Quick Start Guide

First steps

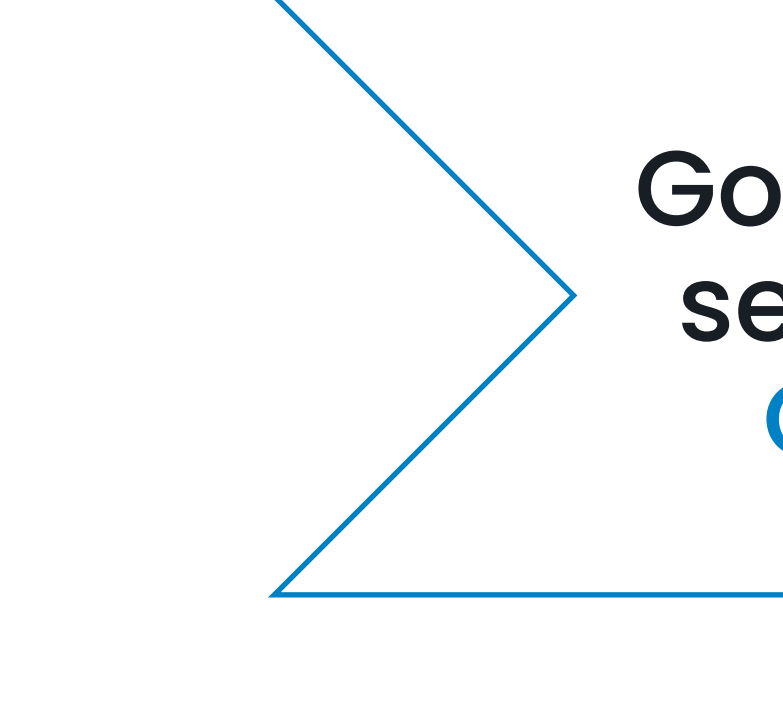

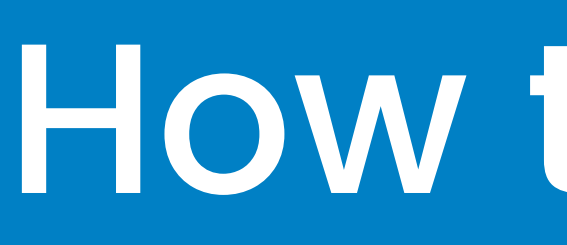

1

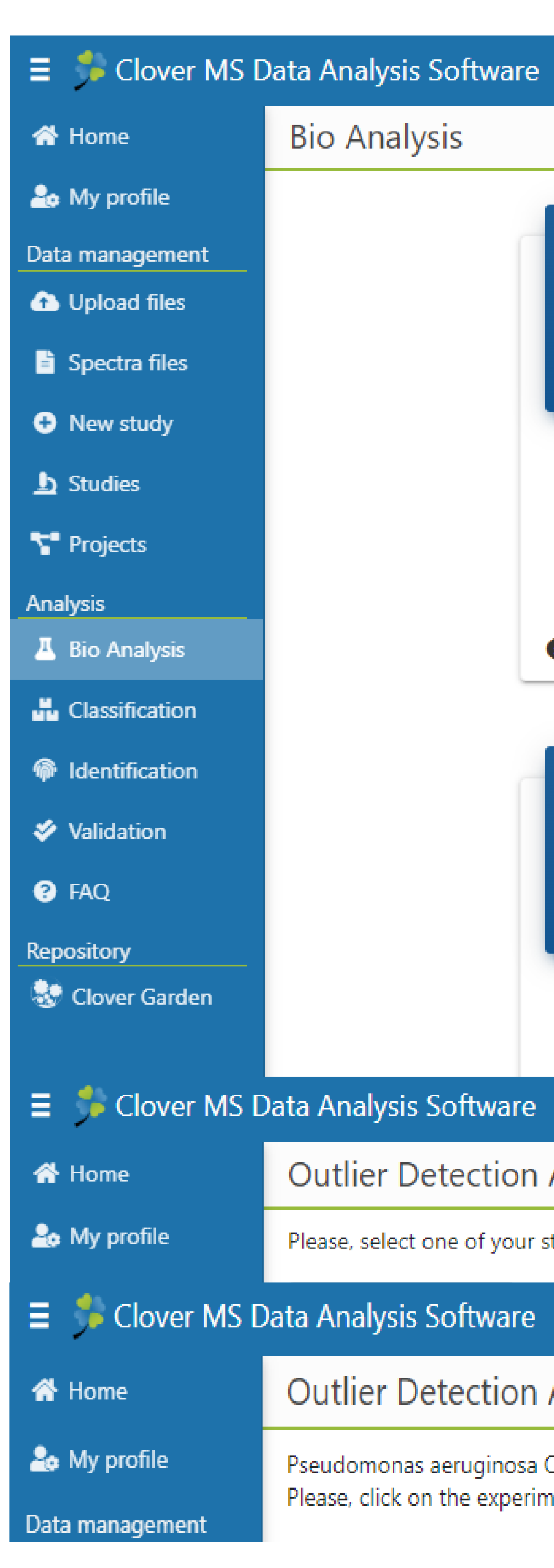

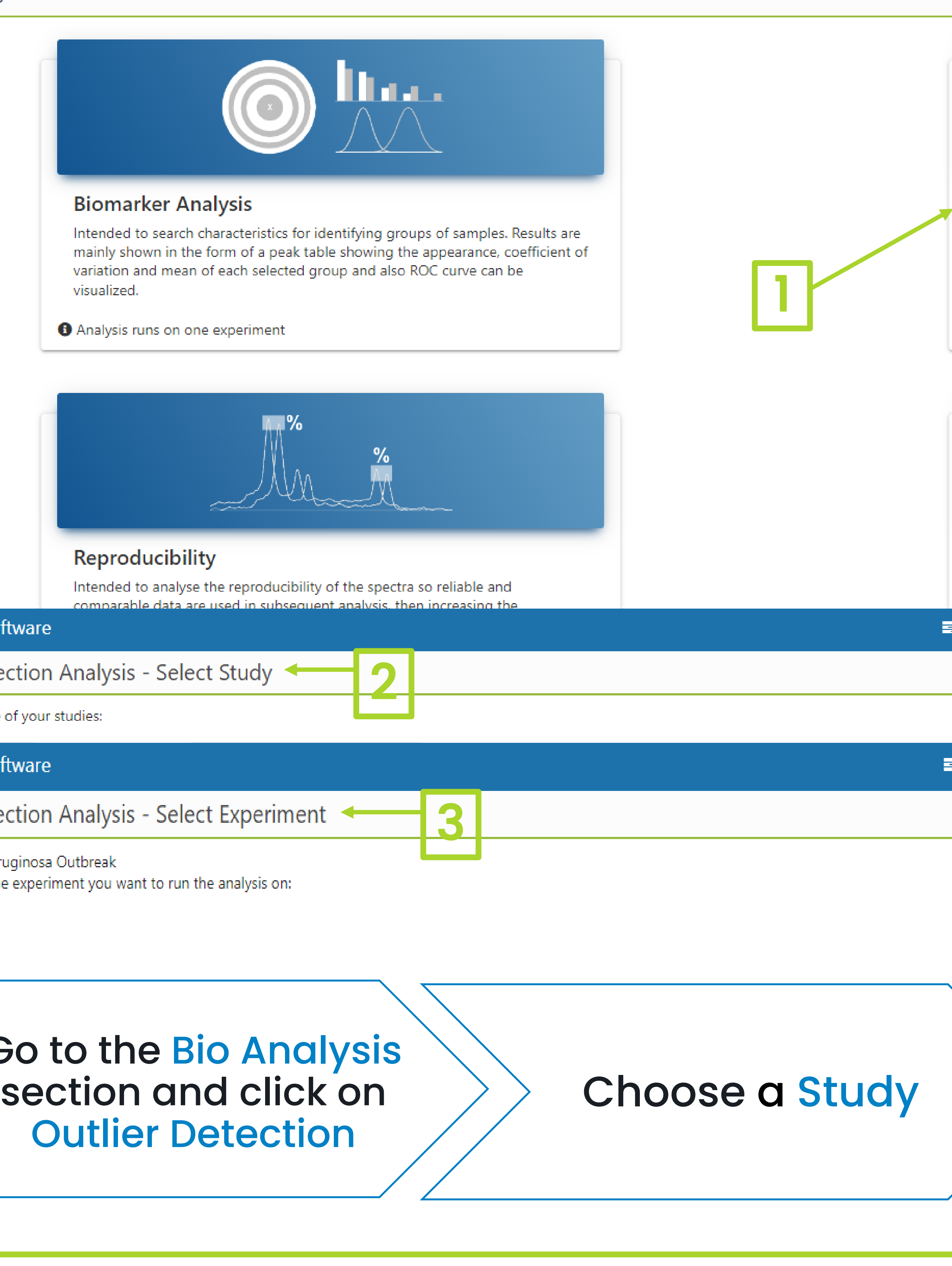

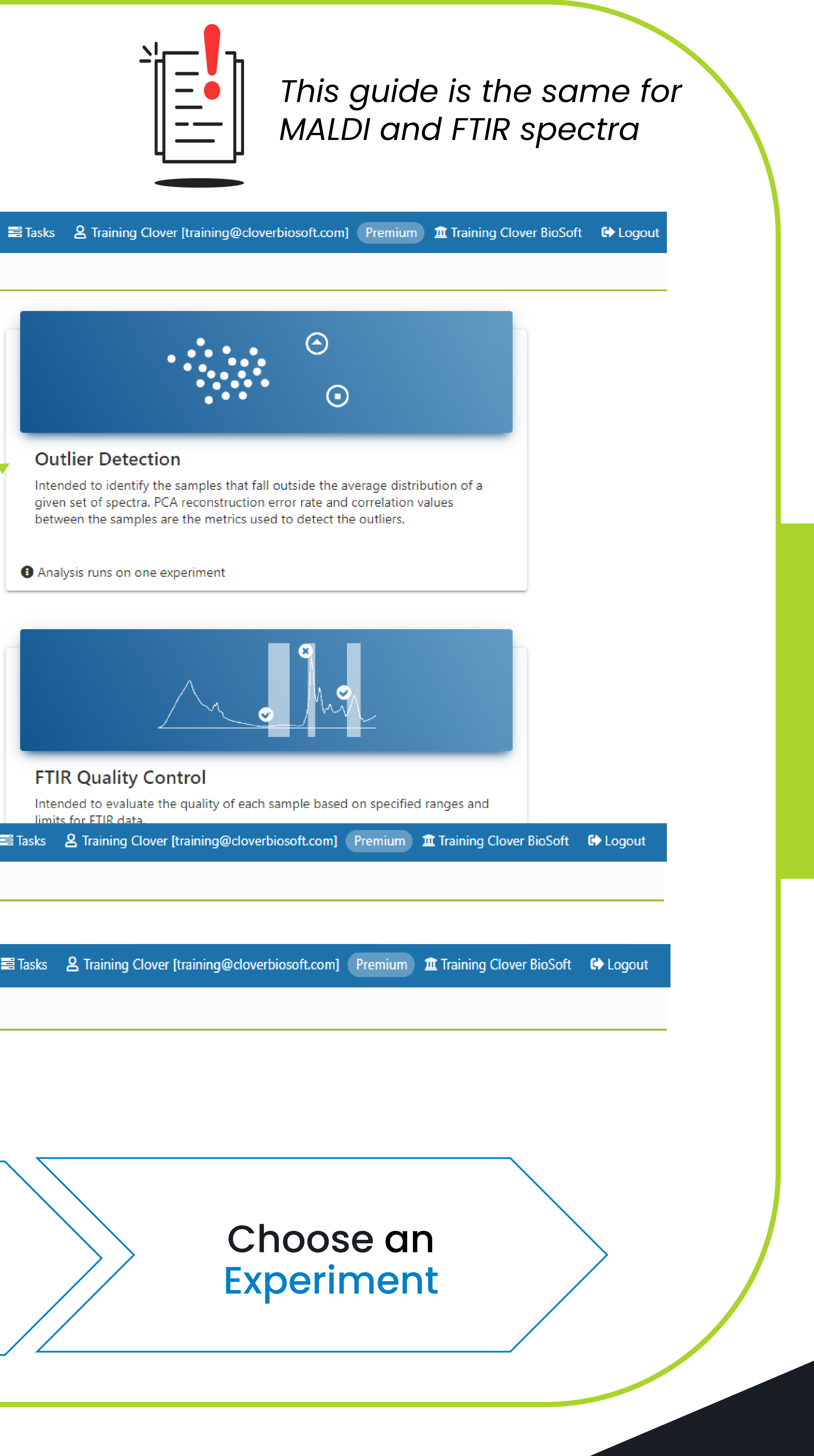

**CLOVER**<br>BioSoft#

# CLOVER<br>BioSoft<sup>9</sup>

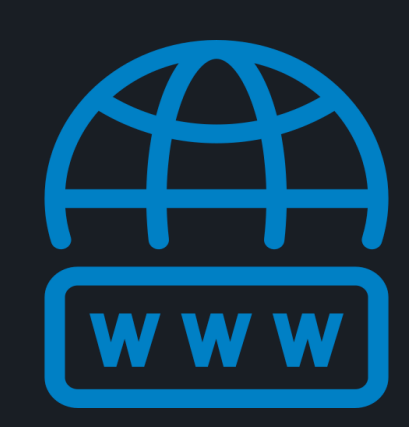

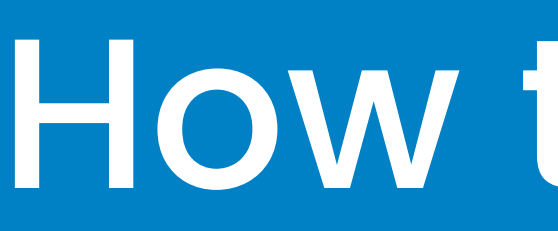

# 2 Doutlier Detection Results

## Summary

hese are the samples detected as outliers by one of the tests or by both of them.

Tip: Select desired spectra on the table and click the "Mark as Outlier" link to persist them as detected outliers in the experiment

CLOVER MS Data Analysis Software

 $12 \times 121$  10  $\vee$ 

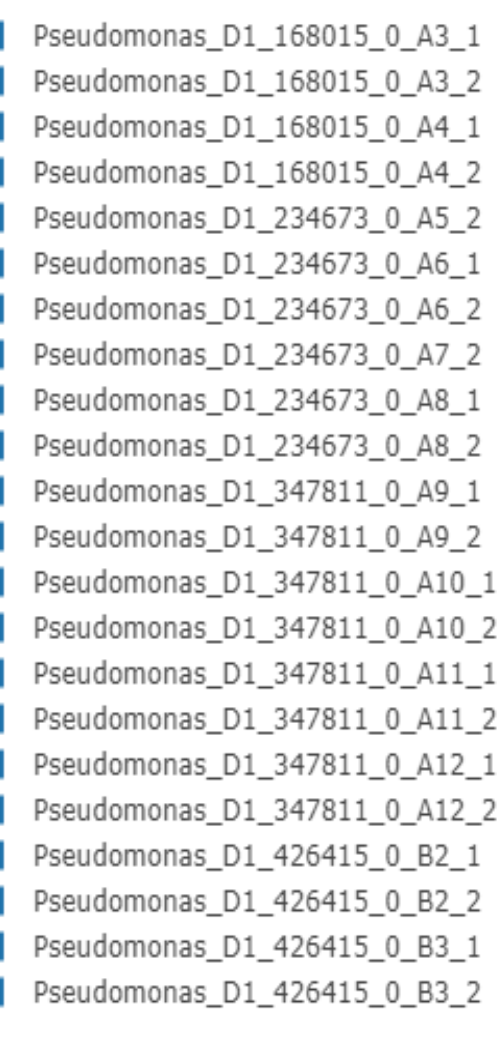

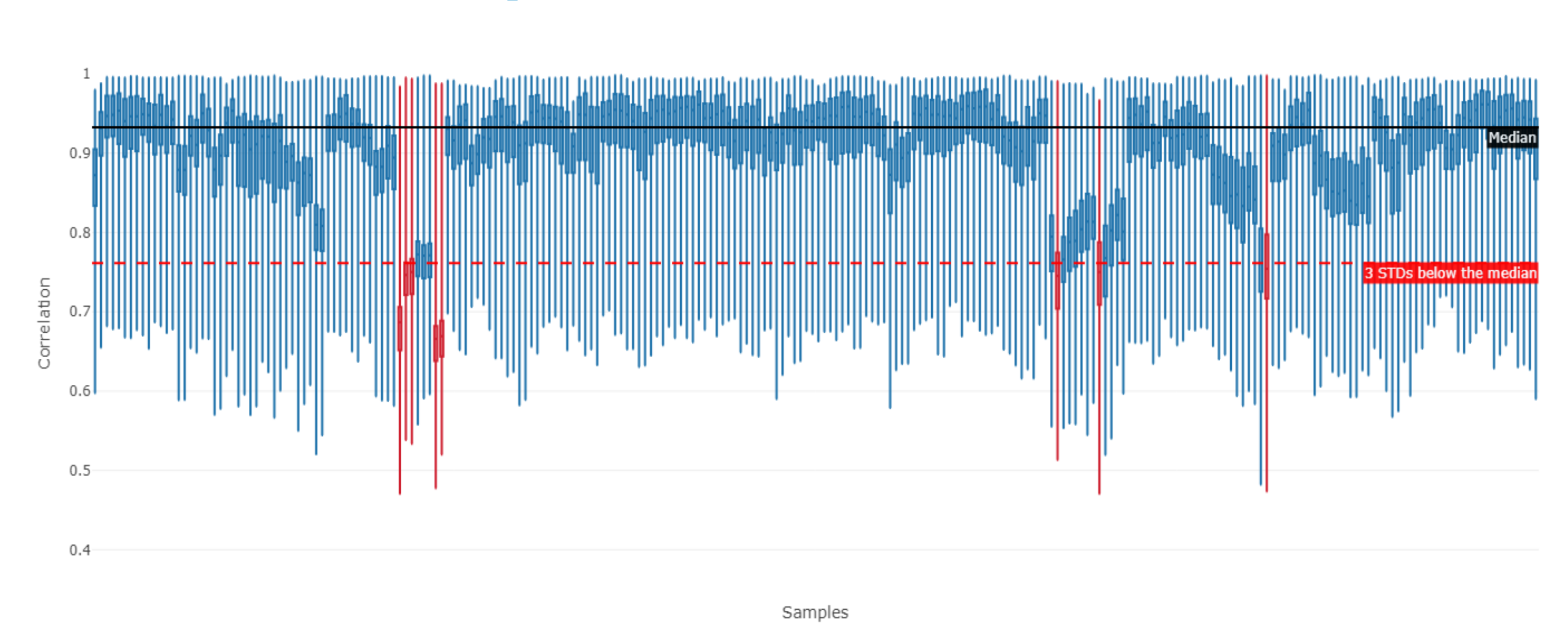

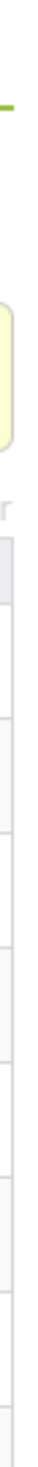

cloverbiosoft.com clovermsdataanalysis.com

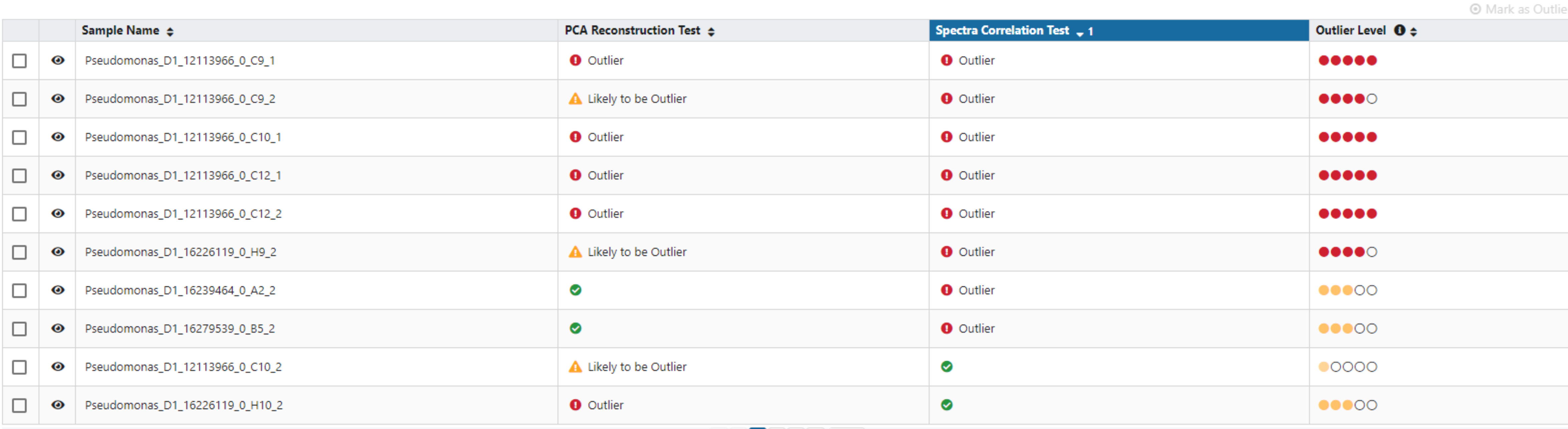

## PCA Reconstruction Spectra Correlation

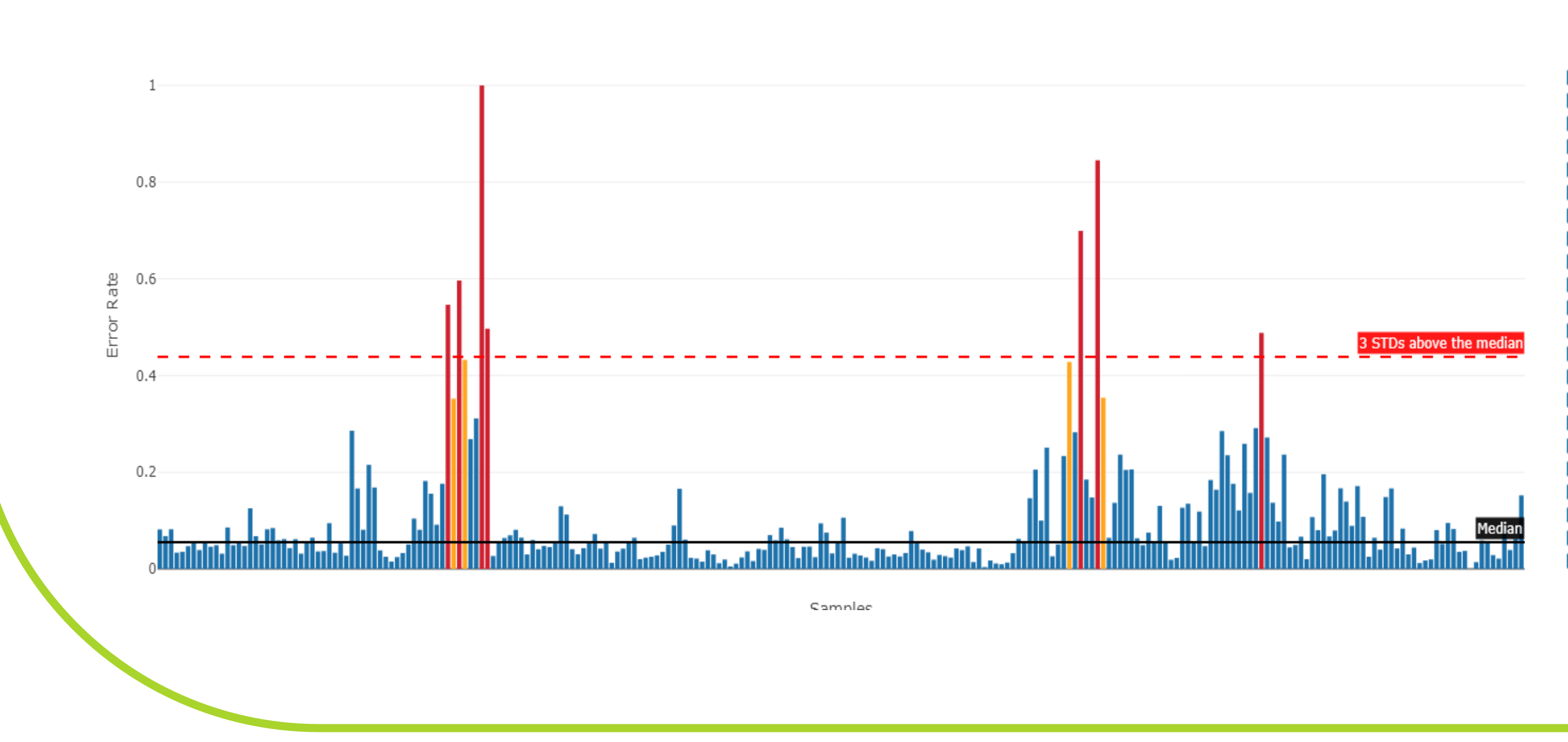

## How to perform Outlier Detection Analysis in our platform?

Edif. Centro de Empresas PTS. Av. del Conocimiento, 41 18016 Granada, Spain

Phone: +34 958 991 543 email: info@cloverbiosoft.com [support@cloverbiosoft.com](mailto:support@cloverbiosoft.co)

Clover Bioanalytical Software Copyright® 2015

HOME SOFTWARE v TESTIMONIALS TIMELINE ABOUTUS MANUAL SIGN-UP LOGIN CONTACT-US

Al-powered software for research on fast,<br>accurate and cost-efficient Microorganisms<br>Resistance Analysis and Strain Typing using<br>both MALDI-MS and FTIR data

CLOVER<br>BioSoft\*

Clover MS Data Analysis Software, Quick Start Guide

Summary Table. A list of the potential outliers tested by two different analyses: PCA Reconstruction and Spectra Correlation tests

Seudomonas D1 168015 0 A3 1 Seudomonas D1 168015 0 A3 2 Pseudomonas\_D1\_168015\_0\_A4\_1 Pseudomonas\_D1\_168015\_0\_A4\_2 Pseudomonas\_D1\_234673\_0\_A5\_2 Pseudomonas\_D1\_234673\_0\_A6\_1 Pseudomonas\_D1\_234673\_0\_A6\_2 Pseudomonas\_D1\_234673\_0\_A7\_2 Pseudomonas\_D1\_234673\_0\_A8\_1 Pseudomonas\_D1\_234673\_0\_A8\_2 Pseudomonas\_D1\_347811\_0\_A9\_1 Pseudomonas\_D1\_347811\_0\_A9\_2 Pseudomonas\_D1\_347811\_0\_A10\_1 Pseudomonas\_D1\_347811\_0\_A10\_2  $\Box$  Desudements D1 047011 0 411

# CLOVER<br>BioSoft<sup>9</sup>

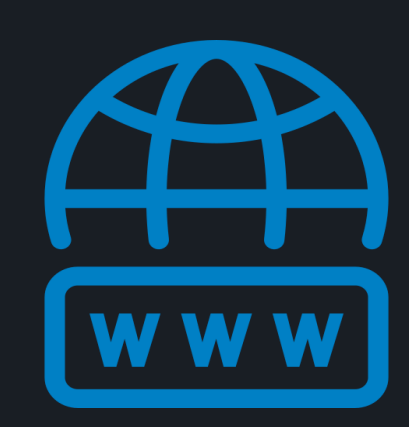

## How to perform Outlier Detection Analysis in our platform?

CLOVER MS Data Analysis Software

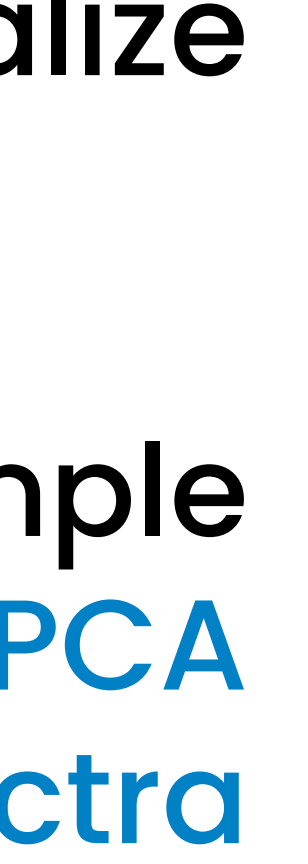

3

51 GMT+1

nt. The resulting output spectra will be used in the rest of analysis within this experiment

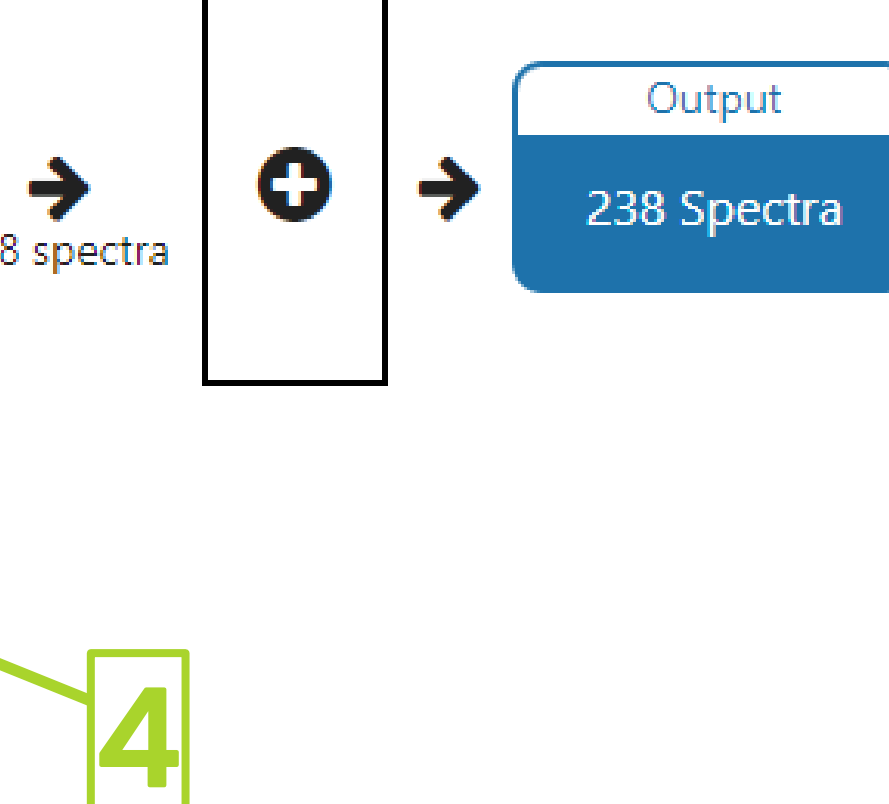

# CLOVER<br>BioSoft<sup>9</sup>

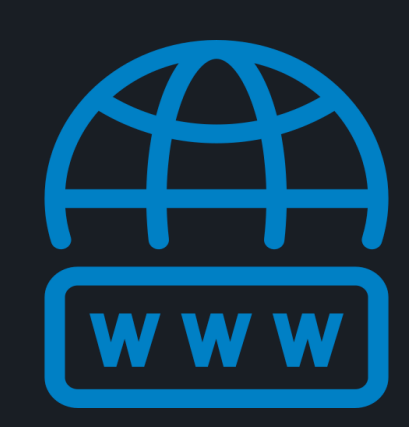

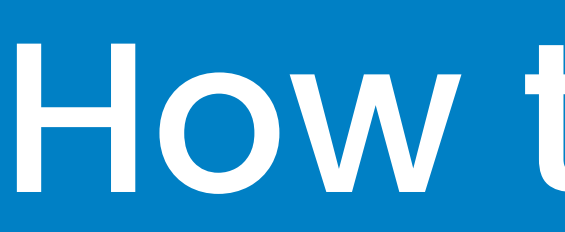

# 3 Tips for Outlier Detection

Phone: +34 958 991 543 email: info@cloverbiosoft.com [support@cloverbiosoft.com](mailto:support@cloverbiosoft.co)

cloverbiosoft.com clovermsdataanalysis.com

**Clover Bioanalytical Software** Copyright<sup>®</sup> 2015

HOME SOFTWARE v TESTIMONIALS TIMELINE ABOUT US MANUAL SIGN UP LOGIN CONTACT US

Al-powered software for research on fast,<br>accurate and cost-efficient Microorganisms<br>Resistance Analysis and Strain Typing using<br>both MALDI-MS and FTIR data

1. The eye icon allows us to visualize the spectra per sample.

> Edif. Centro de Empresas PTS. Av. del Conocimiento, 41 18016 Granada, Spain

3. Select those outliers and mark them as outliers.

1 Correlation) detect it as an outlier 2. We consider a replicate/sample as an outlier if both tests (PCA Reconstruction & Spectro (in red).

Clover MS Data Analysis Software, Quick Start Guide

4. Outliers will be removed from you experiment. You can check them in the transformation pipeline in the experiment view section.

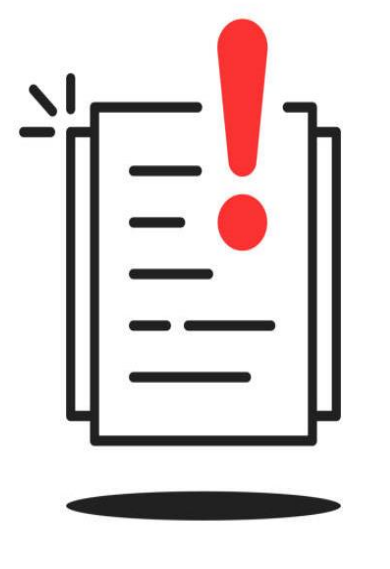

1

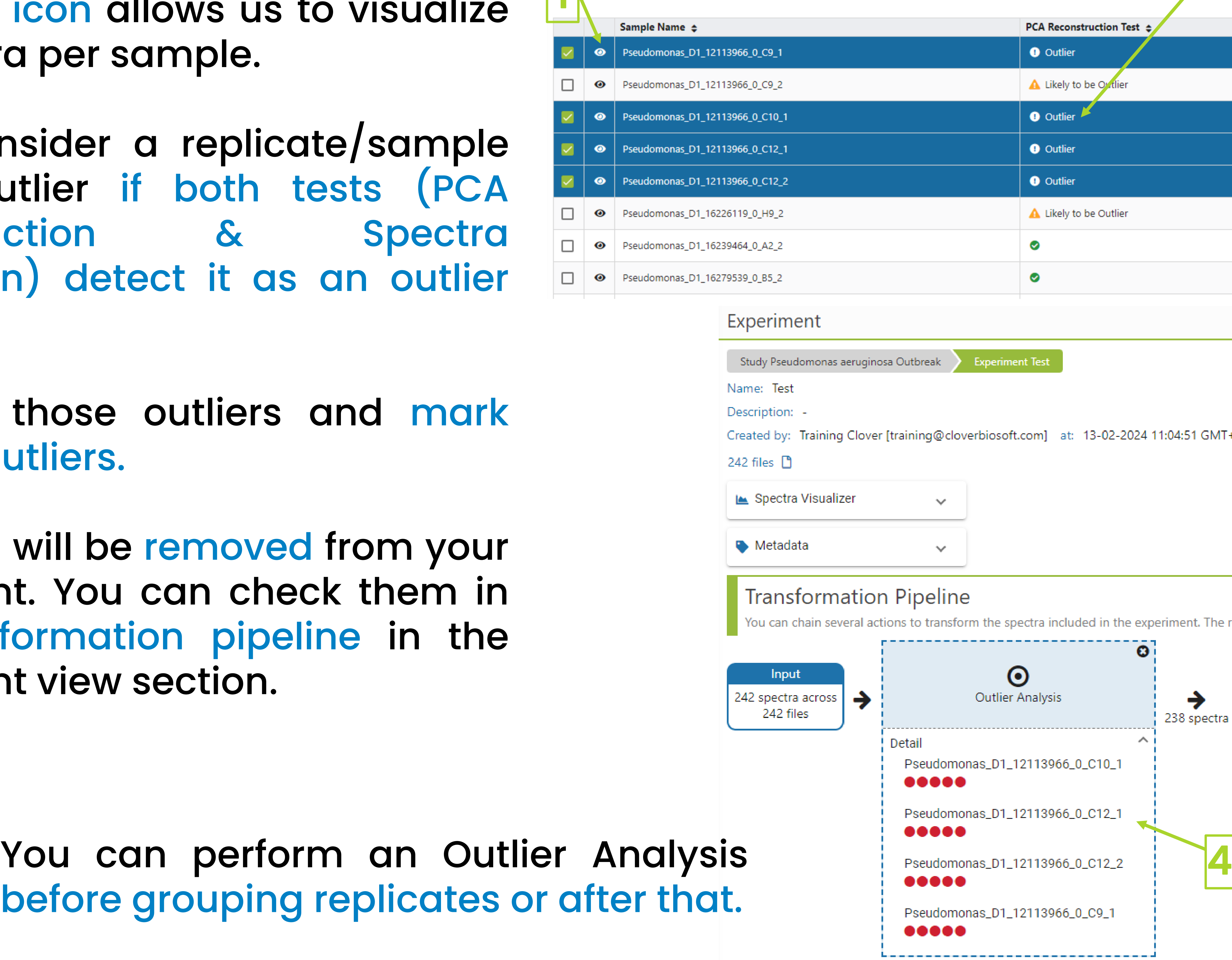

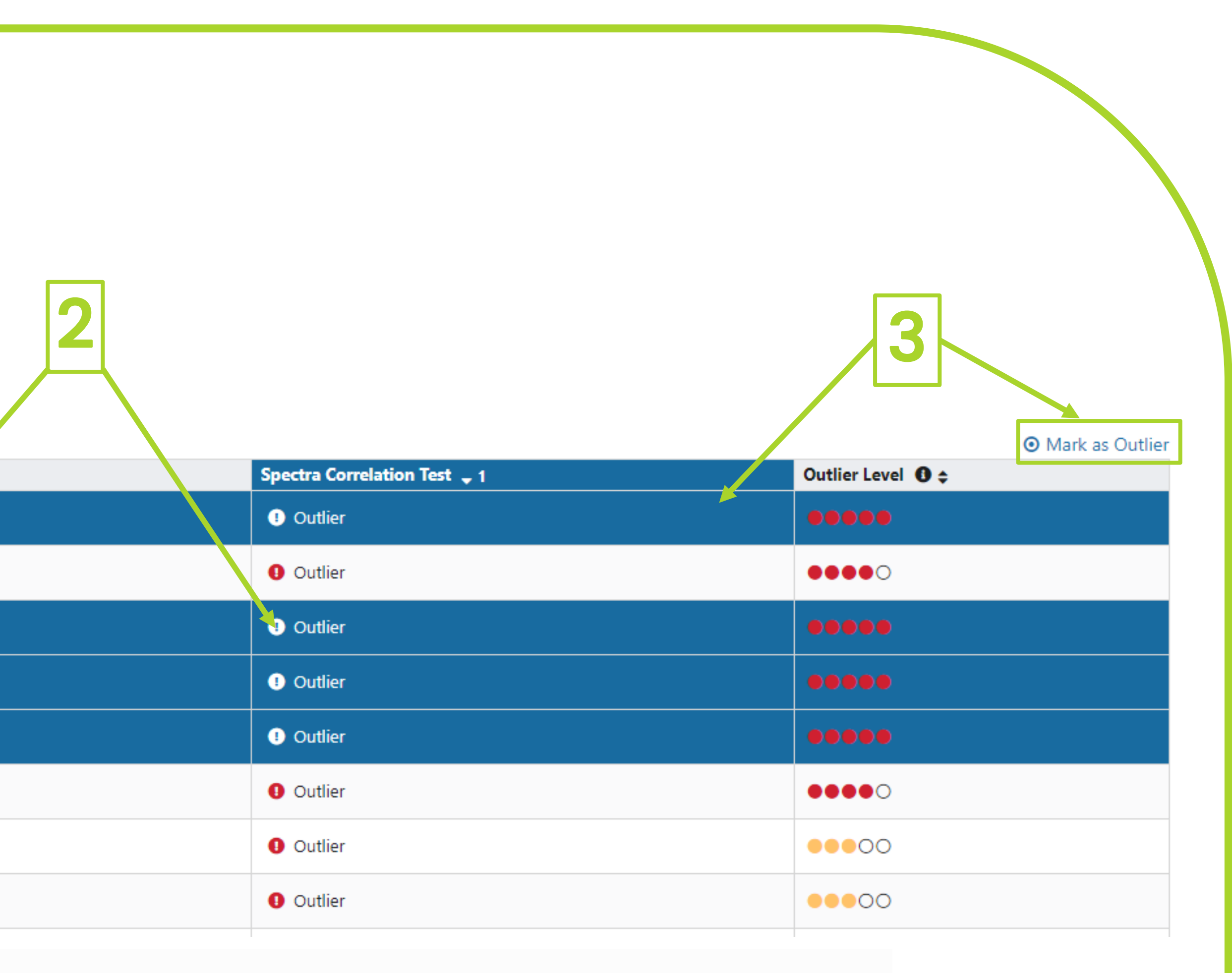

before grouping replicates or after that.